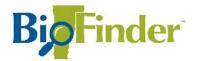

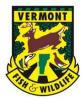

# **Changing Themes in BioFinder**

BioFinder contains three different theme options for you to choose from depending on what you are interested in. These include: Prioritization, Inventory, and Social & Environmental Factors. Each theme highlights a certain subset of datasets. Follow the steps below to learn how to switch between themes and when each theme may be most useful.

## Launch BioFinder

Click: https://anrmaps.vermont.gov/websites/BioFinder4/

## 1. "Click Here to Begin"

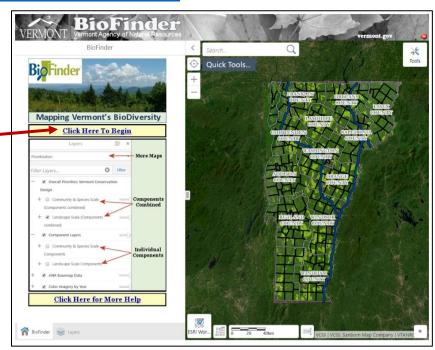

# 2. View the theme options.

BioFinder will default to the "Prioritization" theme.

Click the drop-down arrow in the menu bar to view the different themes.

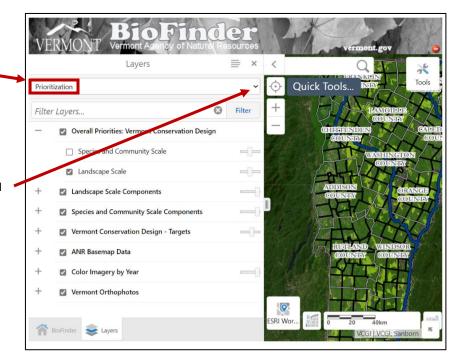

#### 3. Select a different theme.

Read the descriptions below to understand which data layers are best represented in each theme.

#### **Prioritization Theme**

Highlights the locations of highest ecological importance. The "Prioritization" theme identifies ecological priorities based on their contribution to ecological function — the ability of habitats, plants, and animals to interact as needed to thrive, reproduce, migrate, and move, even as the climate changes. This theme considers components at two scales—the Landscape scale (large blocks of forest, water networks, etc.) and the "Community & Species" scale (individual wetlands, wildlife road crossings, vernal pools, etc.)

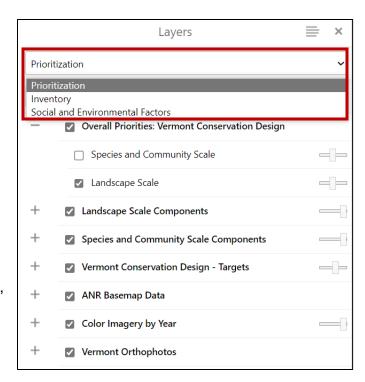

## **Inventory Theme**

Contains all the raw habitat block data. There is a total of 4,055 habitat blocks all larger than 20 acres. The Prioritization theme is a subset of this raw dataset. Many of the map layers depict the same information shown in the Prioritization theme, but here information is shown in its raw form before priorities have been assigned. This allows the user to explore the breadth of ecological components at play on a local or regional landscape.

#### Social and Environmental Factors

The new <u>Social and Environmental Factors Theme</u> in BioFinder is a starting place for understanding the full spectrum of challenges facing Vermonters and how conservation goals can align with the needs of our communities. The theme includes data from VT Department of Health's Social Vulnerability Index. This includes information on several important facets including socioeconomic, demographic, and housing/transportation vulnerability measures. The theme also includes data from the Vermont Parcelization website by Vermont Natural Resources Council. Parcelization is the subdivision of land into smaller and smaller pieces with multiple ownerships and is consequently closely related to habitat fragmentation. Lastly, several relevant datasets from the Agency of Natural Resources and VT Center for Geographic Information are also included.

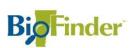

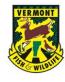